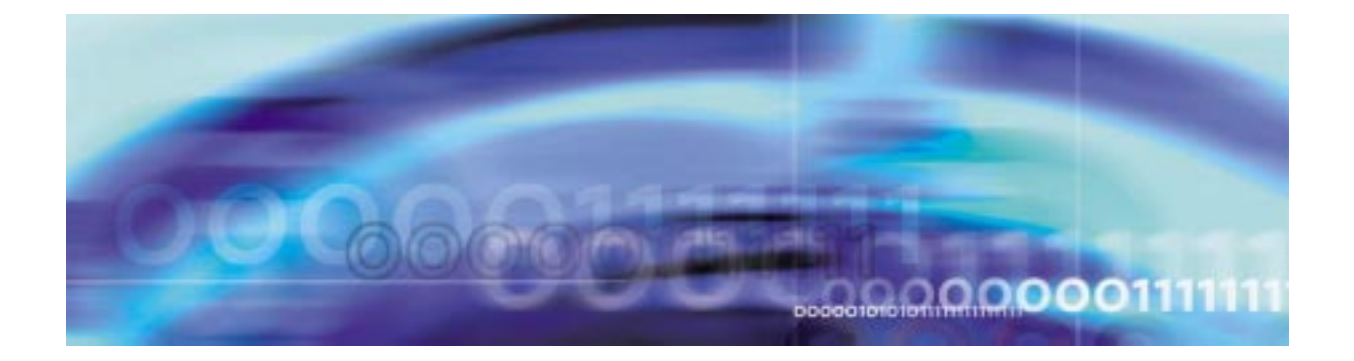

## **Performance management strategy**

SPM performance management parameters are configured using several data schema tables. Operational measurements (OMs) are used to view performance data and are summarized in the table below.

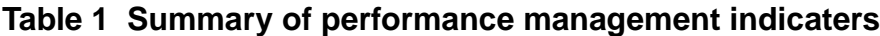

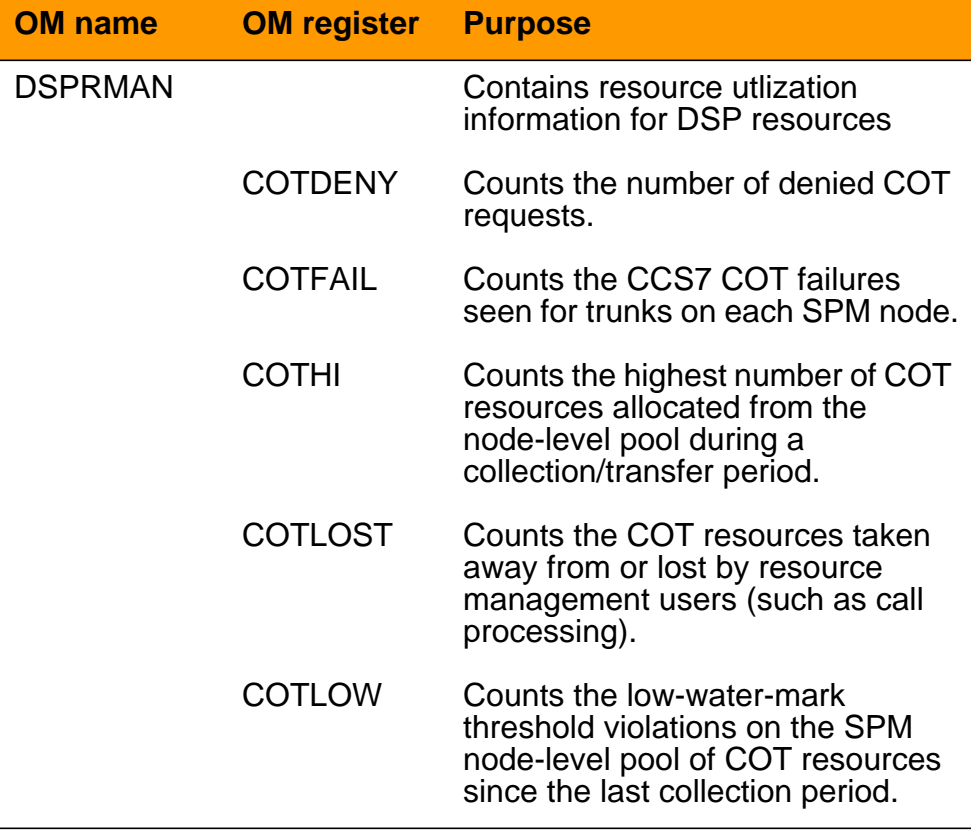

 **1**

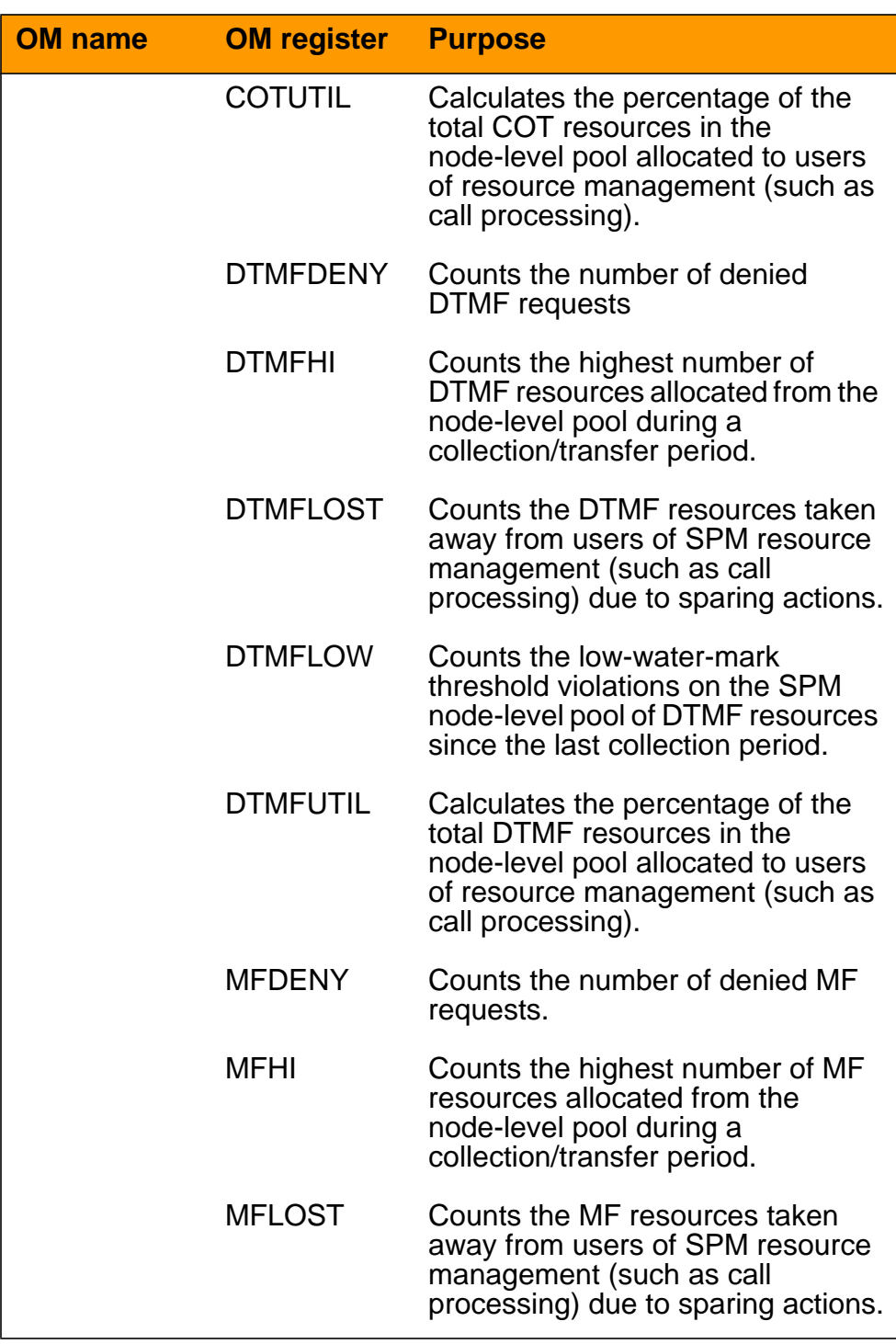

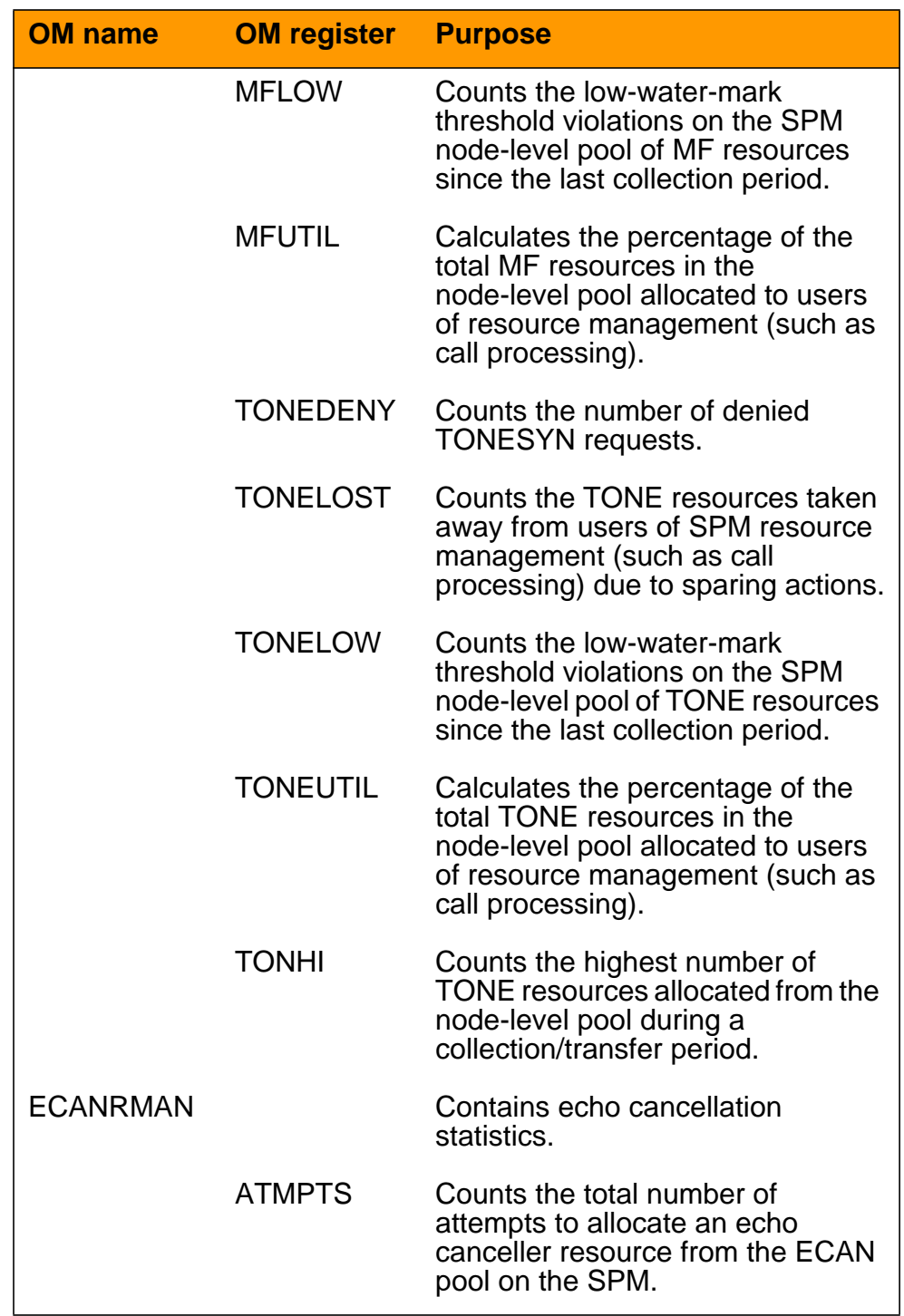

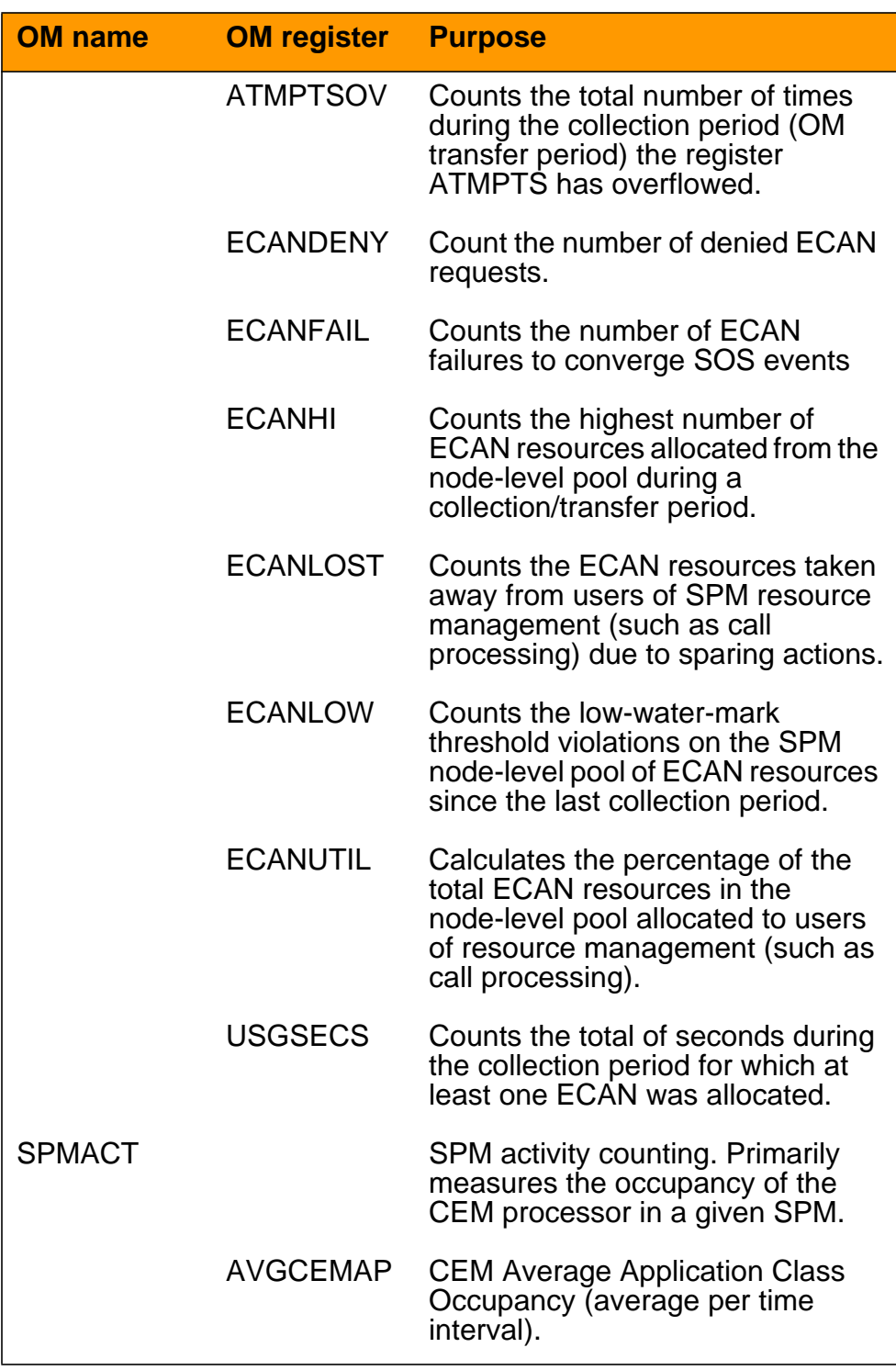

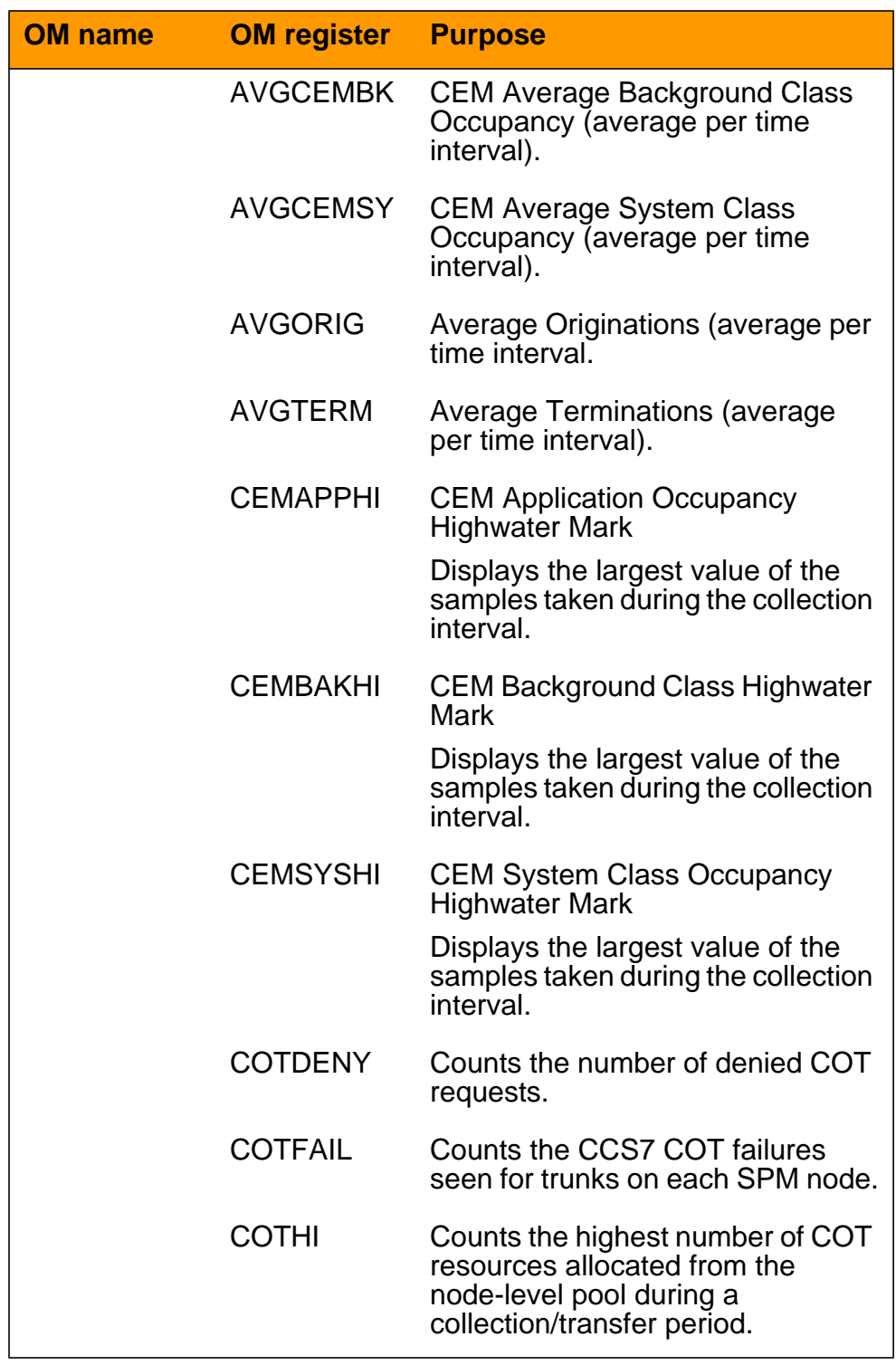

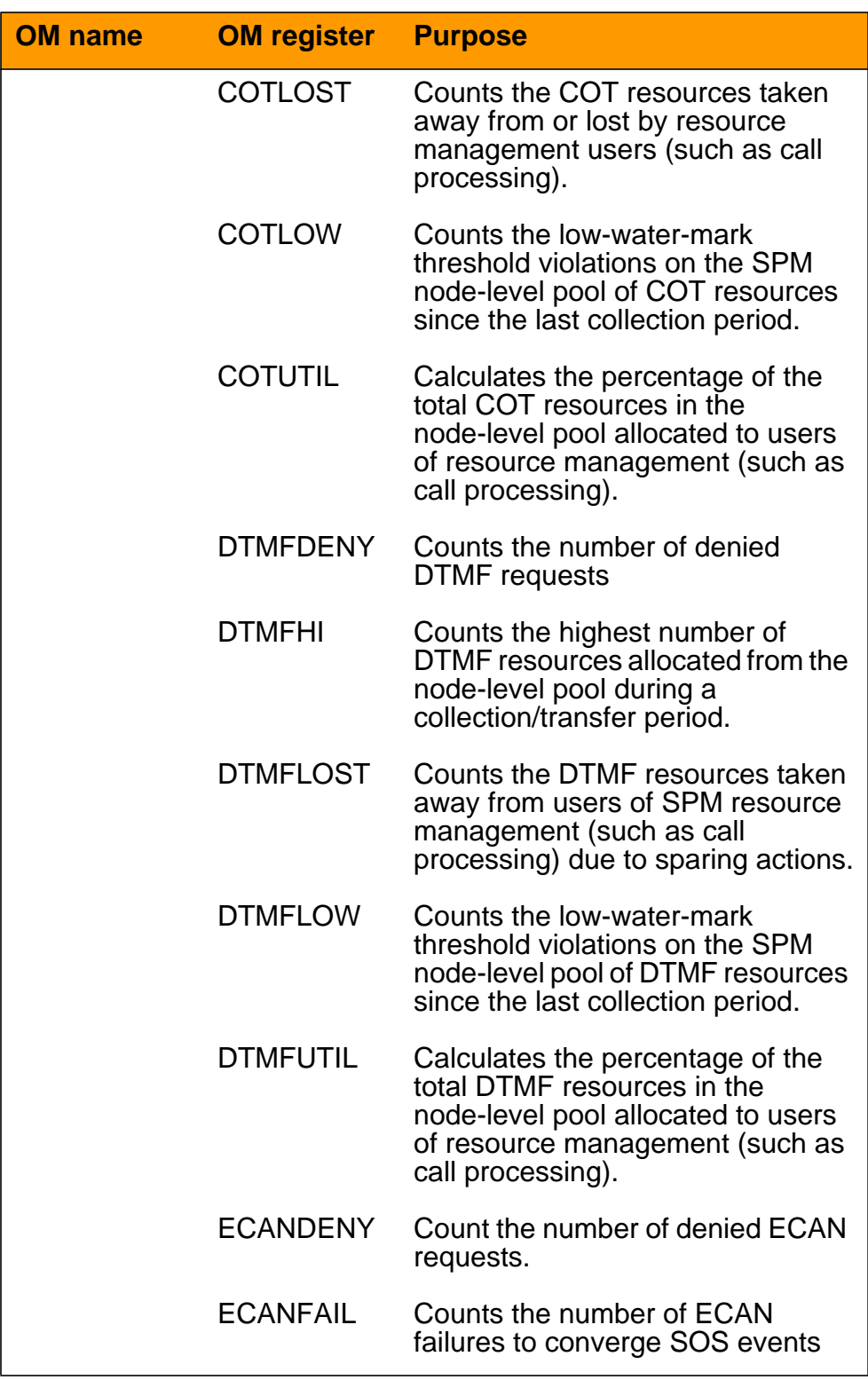

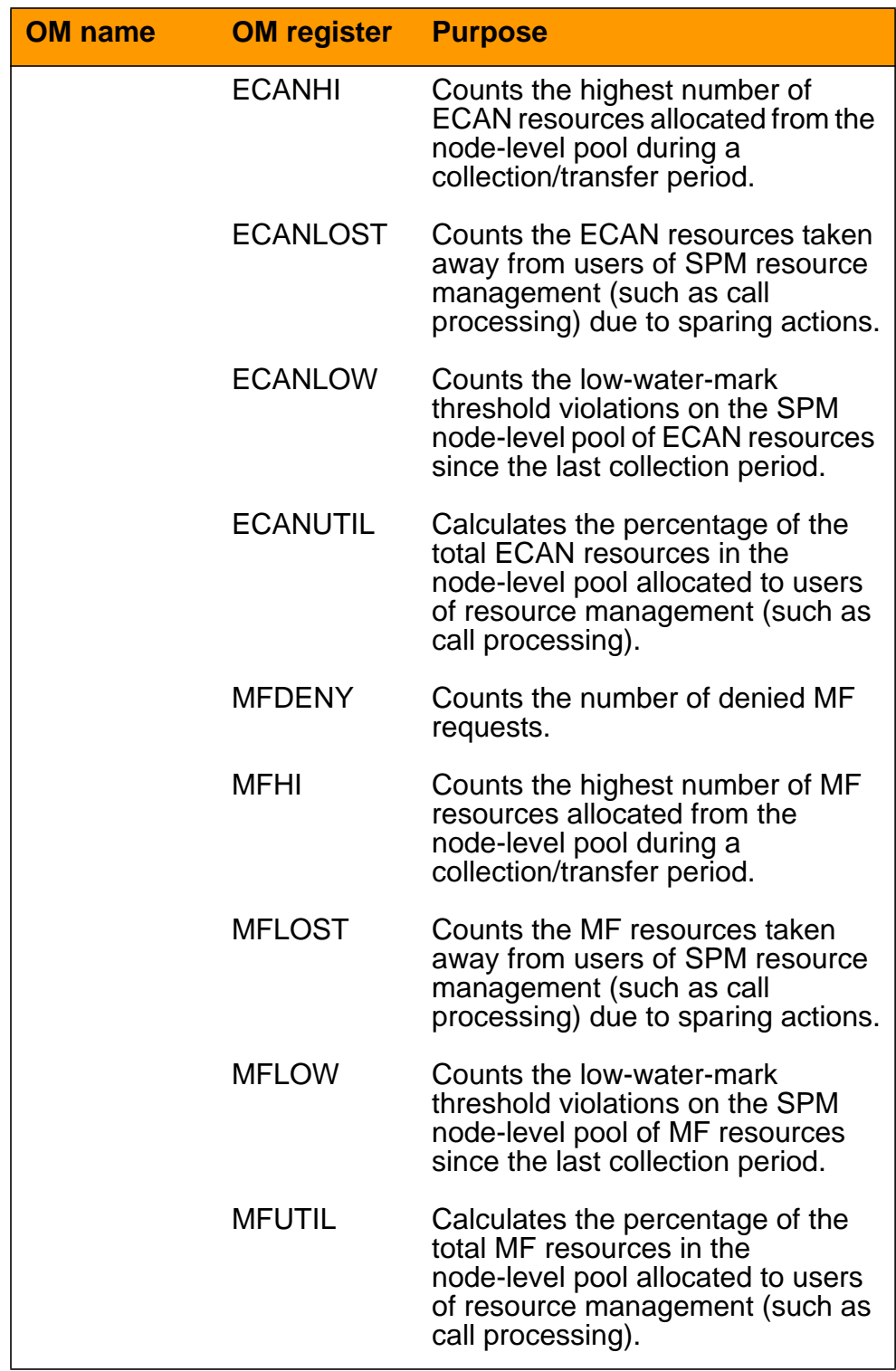

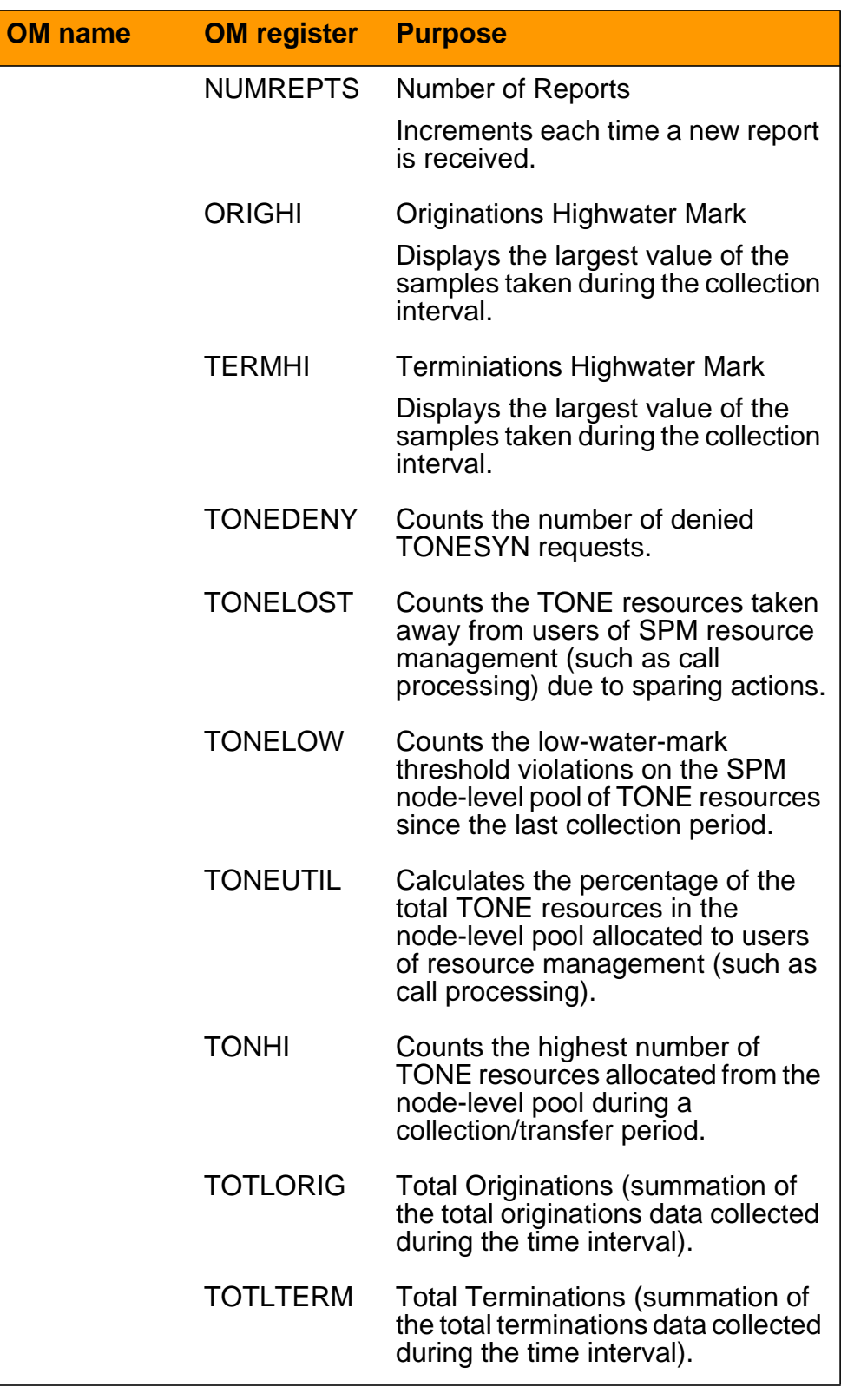

| <b>OM</b> name  | <b>OM register</b> | <b>Purpose</b>                                                                                   |
|-----------------|--------------------|--------------------------------------------------------------------------------------------------|
| <b>SPMUSAGE</b> |                    | <b>SPM UniverSal Activity Gauging</b><br>Element. Collects call processing<br>event information. |
|                 | <b>ABDN</b>        | Call processing (Callp) abandon<br>messages (average per time<br>interval).                      |
|                 | <b>CONF</b>        | Callp confusion messages<br>(average per time interval).                                         |
|                 | <b>COTDENY</b>     | Counts the number of denied COT<br>requests.                                                     |
|                 | <b>ECANDENY</b>    | Count the number of denied ECAN<br>requests.                                                     |
|                 | <b>EXIT</b>        | Callp exit messages (average per<br>time interval).                                              |
|                 | <b>NETFND</b>      | Callp network integrity found<br>(average per time interval).                                    |
|                 | <b>NETINTG</b>     | Callp integrity lost (average per<br>time interval).                                             |
|                 | <b>NETNFND</b>     | Callp network integrity not found<br>(average per time interval).                                |
|                 | <b>NETPAR</b>      | Callp parity errors (average per<br>time interval).                                              |
|                 | <b>NUMREPTS</b>    | Number of Reports<br>Increments each time a new report<br>is received.                           |
|                 | <b>RELCAL</b>      | Callp release call messages<br>(average per time interval).                                      |
|                 | <b>TONEDENY</b>    | Counts the number of denied<br><b>TONESYN requests.</b>                                          |
|                 | <b>TXFAIL</b>      | Callp deny messages (average per<br>time interval).                                              |

**Table 1 Summary of performance management indicaters**

## **Tools and utilities**

Data schema tables and OMs are accessed using the MAP display commands.

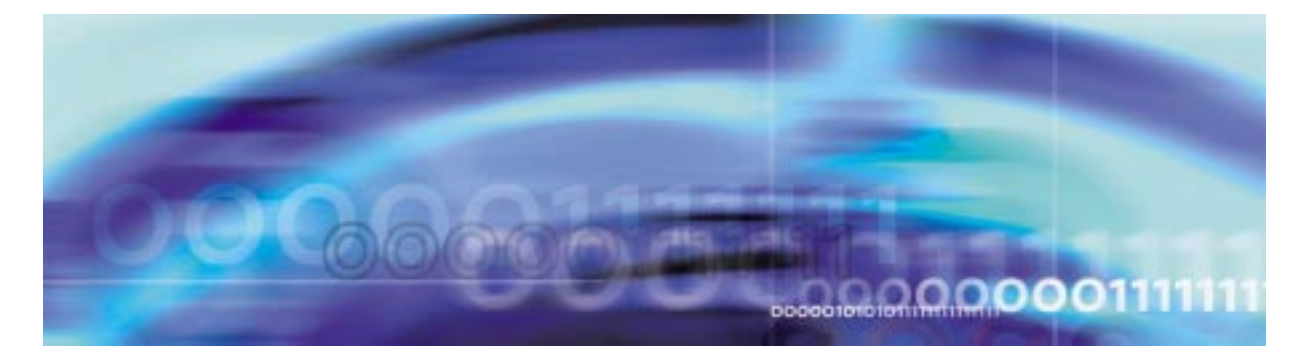

### **Performance management procedures**

## **Setting threshhold values**

Threshold values are set via datafill. The following procedure provide an example for setting a COT resource with a low watermark threshold of 75%. This is done by provisioning the COT threshold in table MNNODE and provisioning a DSP RM with COT resources in table MNCKTPAK.

#### **Example of setting COT threshold values**

#### **At the MAP level**

**1** Access table MNNODE by typing

**>TABLE MNNODE**

and pressing the Enter key.

**2** Begin the table addition by typing

**>ADD**

and pressing the Enter key.

**3** Answer each of the prompts with the required datafill provided by the table range.

#### **Example**

This is an example of datafilling table MNNODE.

**>ADD**

ENTER Y TO CONTINUE PROCESSING OR N TO QUIT

#### **>Y**

NODEKEY:

**>SPM 1**

ALIAS:

**>COT75**

**>DMSCP** FLOOR: **>0** CLKMODE: **>SYNC** CLKREF: **>INTERNAL** LEDTIMER: **>15** RSRUTLIM: **>COT 75** RSRUTLIM: **>\$** ALRMCTRL: **>COTLOW MJ RPT** ALRMCTRL: **>\$** EXECTAB: **>\$** TUPLE TO BE ADDED: SPM 1 COT75 DMSCP 0 SYNC INTERNAL 15 (COT 75) \$ (COTLOW MJ RPT) \$ \$ ENTER Y TO CONFIRM, N TO REJECT OR E TO EDIT. **>Y** TUPLE ADDED **4** Exit table MNNODE by typing **>QUIT** and pressing the Enter key. **5** Access table MNCKTPAK by typing **>TABLE MNCKTPAK** and pressing the Enter key.

CLASS:

**>ADD**

and pressing the Enter key.

**7** Answer each of the prompts with the required datafill provided by the table range.

### **Example**

This is an example of datafilling table MNCKTPAK.

**>ADD** ENTER Y TO CONTINUE PROCESSING OR N TO QUIT **>Y** CPKKEY: **>SPM 1 1 9** CPKTYPE: **>DSP** UNITNO: **>0** DSPGRPID: **>1** WRKSPR: **>WORKING** RSRTYPE: **>COT** NUM: **>8** RSRTYPE: **>\$** ALRMCTRL: **>\$** PEC: **>NLTX65BA** RELEASE: **>01**

LOAD:

#### **>DSP15BD**

TUPLE TO BE ADDED:

SPM 1 1 9 DSP 0 1 WORKING (COT 8) \$ \$ NLTX65BA 01 DSP15BD

ENTER Y TO CONFIRM, N TO REJECT OR E TO EDIT.

#### **>Y**

TUPLE ADDED

**8** Exit table MNCKTPAK by typing

**>QUIT**

and pressing the Enter key.

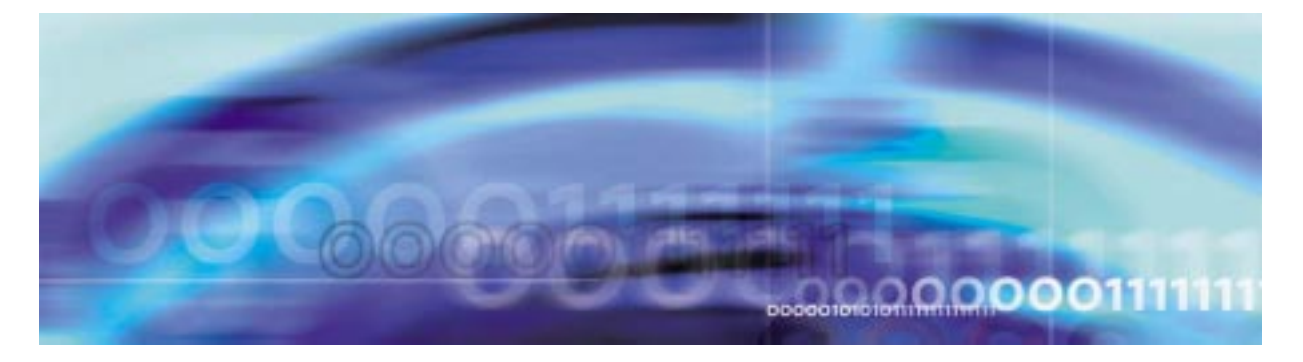

#### **Performance management procedures**

## **Retrieving/viewing current performance data**

OM data can be viewed using the OMSHOW command. Both active and holding counts can be viewed. Counts remain in active registers until the end of the holding period. At the end of the holding period, the counts are transferred to the holding registers.

The following procedure illustrates the use of the OMSHOW command for active ECANRMAN counts.

#### **Viewing performance data**

#### **At the MAP level**

**1** View OM counts by typing

**>OMSHOW <om\_name> <class>**

and pressing the Enter key.

where

#### **om\_name**

is the name of the OM (DSPRMAN, ECANRMAN, SPMACT, or SPMUSAGE)

#### **class**

is the name of the class to appear (ACTIVE or HOLDING)

Example of a MAP screen:

>OMSHOW ECANRMAN ACTIVE ECANRMAN CLASS: ACTIVE START:1976/01/01 19:30:00 THU; STOP: 2001/07/26 19:57:47 THU; SLOWSAMPLES: 17 ; FASTSAMPLES: 167 ; INFO (SOTS\_NODE\_INFO\_TYPE) ECANLOW ECANLOST ECANDENY ECANFAIL ECANUTIL ECANHI ATMPTSOV ATMPTS USGSECS  $\Omega$  SPM 0 0 0 00 0 0 00  $\overline{0}$ 

Example of the SPERFORM level MAP screen:

**Note:** It is recommended that the SPERFORM\_OM\_CONTROL parameter in table OFCVAR not be changed from the default value of "Y". Changing this tuple from "Y" to "N" turns off the data collection for OMs SPMACT and SPMUSAGE.

 XAC MS IOD Net PM CCS Lns Trks Ext APPL . . . . 4 SPM . . 17CCP 2Crit DRMPM2 \*C\* \*C\* \*C\* M SPERFORM SysB ManB OffL CBsy ISTb InSv 0 Quit PM 0 1 5 0 12 21 2 SPMAct SMP 0 1 4 0 11 0 3 SPMUSAGE 4 SPM 30 ISTb Loc: Site HOST Floor 1 Row C FrPos 41 5 LOAD NAME : MG416CI<br>6 STATUS: RESAON: 6 STATUS: RESAON: LOGS: TIME: 7 8 9 PFQuery DMSCP and SMG4 performance data is available in the SPMACT 10 and SPMUSAGE OMs. (The parameter, sperform om control, and SPMUSAGE OMs. (The parameter, sperform\_om\_control, 11 in table OFCVAR turns the OM data collection on and off.<br>12 for SPMACT and SPMUSAGE.) for SPMACT and SPMUSAGE.)  $\frac{13}{14}$ ECAN and DSP data is available in the ECANRMAN and DSPRMAN OMs. 15 **OMInfo**  16 17 18 TEAM26 Time 11:28 > OMInfo